## GPD P2 MAX 使用说明书 V1.0

GPD P2 MAX User`s Manual V 1.0

# 第一章 认识你的电脑 Chapter one Start t o l earn y our c compu ter

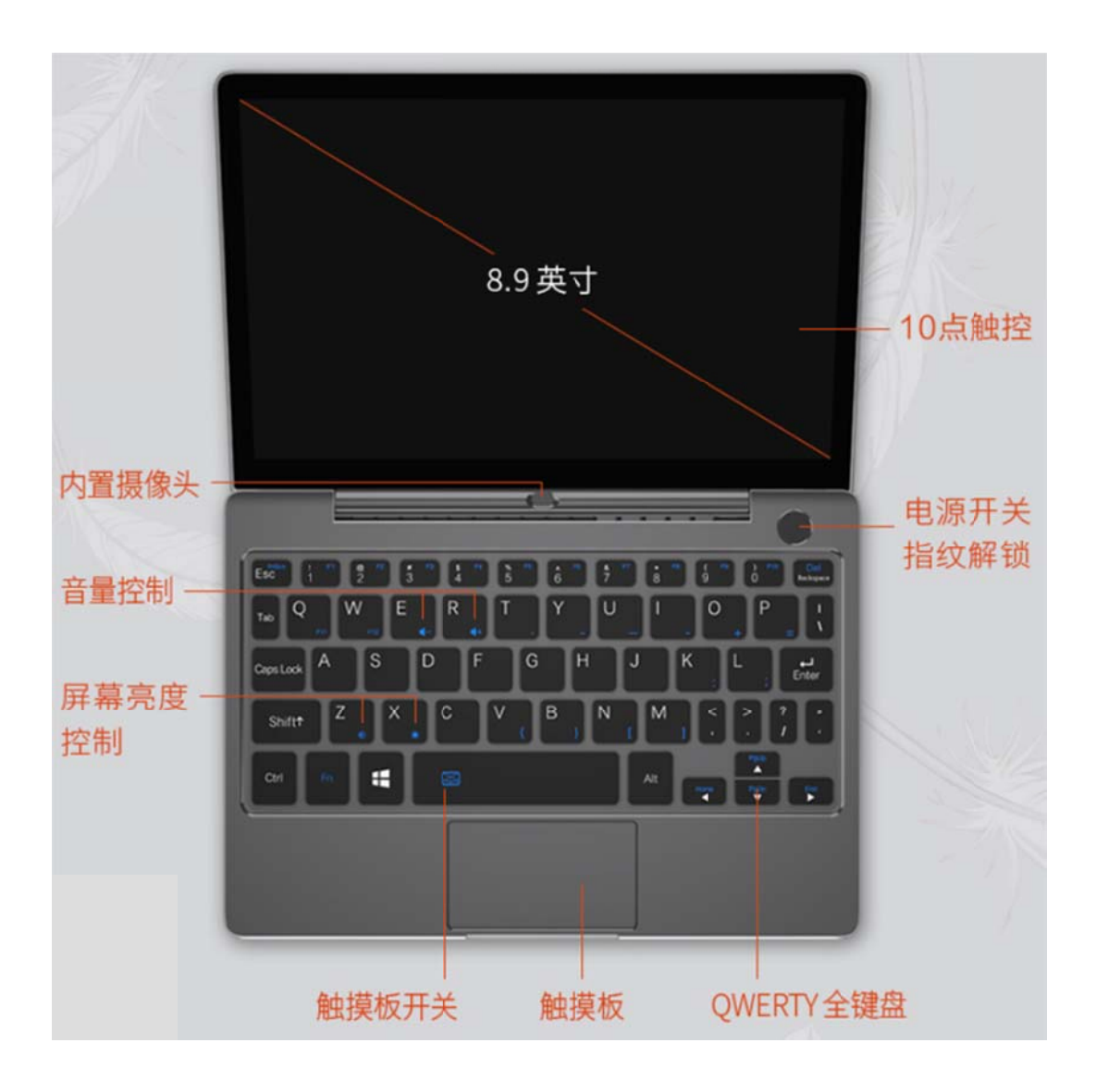

## 第二章 学习基本操作 Chapter Two Basi c Operation

#### ■ 初次使用 First-time Use

阅读说明书 Please read the user`s manual

操作您的电脑之前,先阅读提供的说明书, Please read the user`s manual before oper ating your computer

连接电源 Connect the power supply

在出厂时,所提供的电池模组没有充足电。The battery module is not full charged wh en finish the production.

若要对电池充电并开始使用电脑,请将电脑连接到电源插座。 If you want to charge t he battery and use computer, please connect the computer to the outlet.

打开电脑 Turn on the computer

按电源按钮打开电脑 Press the power button to turn on the computer

▶ 进入操作系统 Enter the operation system

操作系统出厂前,默认已经配置好。The operation system has been set after production

#### ■ 使用键盘 Use the keyboard

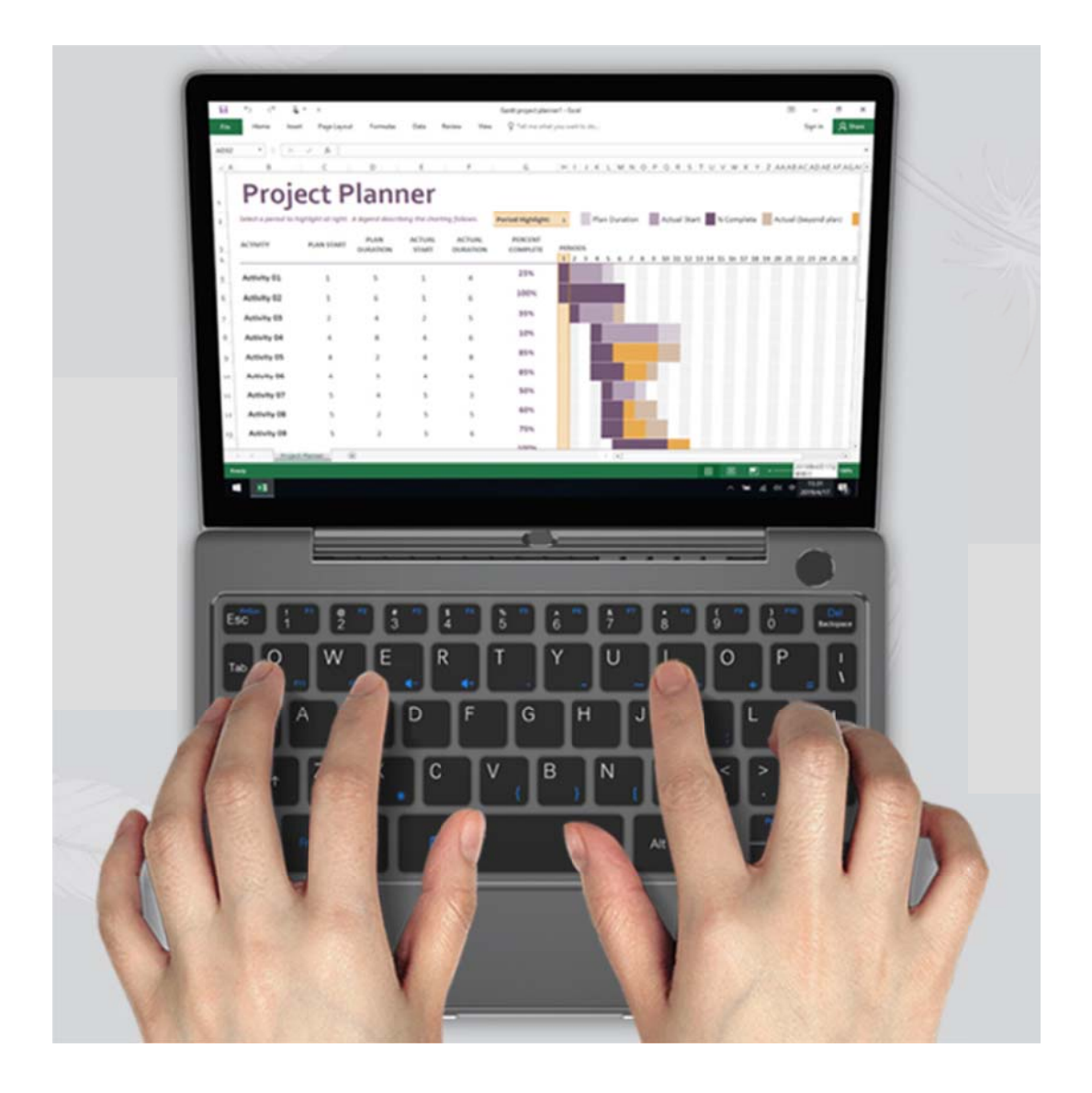

■ 此键盘为高度整合的 QWERTY 键盘,第二排默输出认为数字键,若需 F1~F12 键、特殊字符键之间的切换,只需同时按下 Fn 或 Ctrl。

The keyboard is a integrated highly QWERTY keyboard. The default output for first r ow is number keys. If you want to switch to F1-F12 button/ special character just nee d to press the Fn/Ctrl at the same time.

■ PgUp、Home、PgDn、End 与 ←、个、↓、→ 重叠, 默认输出为 ←、个、↓、

→, 同时按下 Fn 键切换为 PgUp、Home、PgDn、End 状态。

PgUp/Home/PgDn/End and  $\leftarrow \uparrow \downarrow \rightarrow$  buttons overlap, the default output is  $\leftarrow \uparrow \downarrow$ 

 $\rightarrow$ , press the Fn button to switch to PgUp/Home/PgDn/End modes.

### ■ 使用触屏 Use touch screen

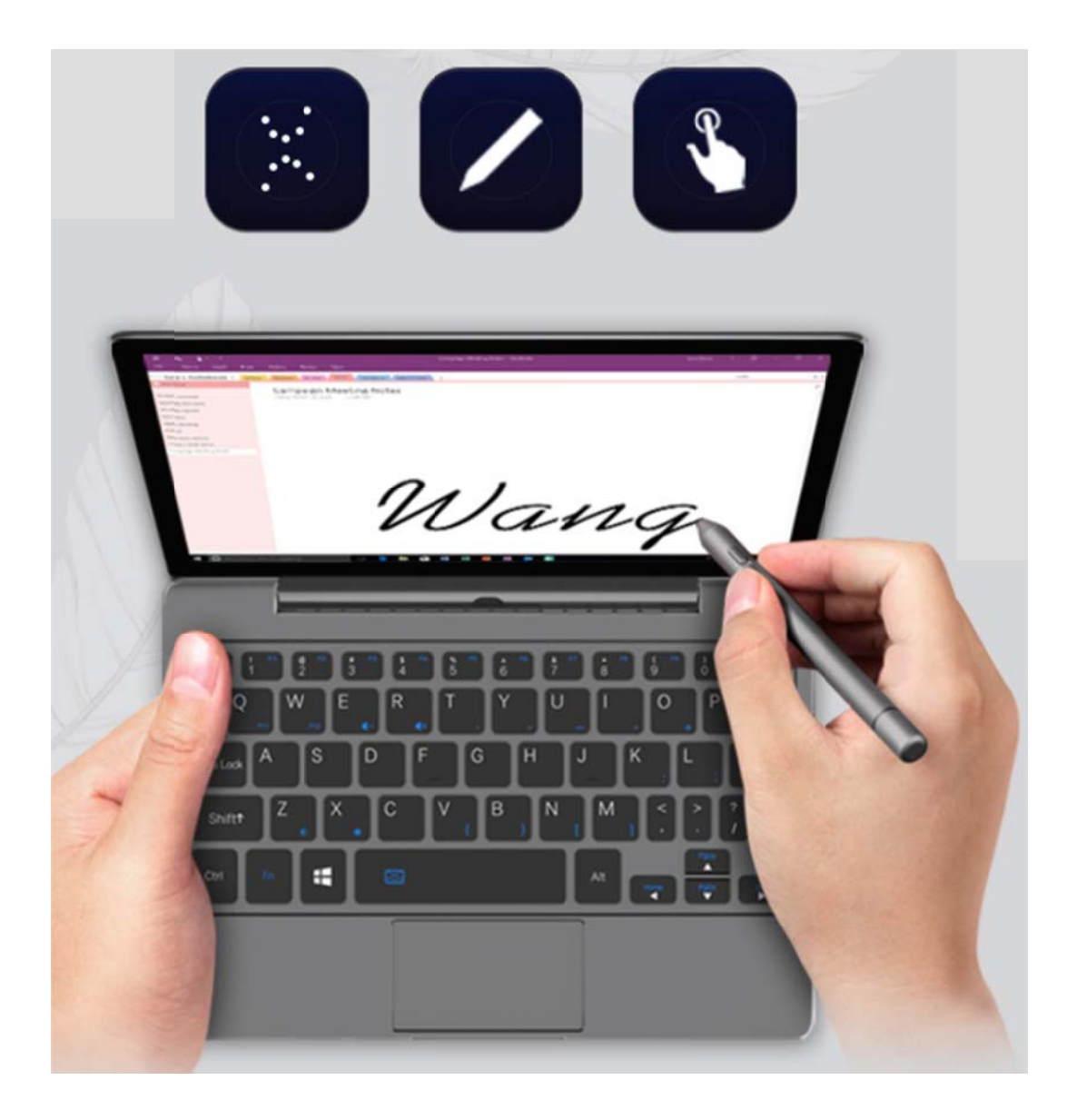

• 此电脑支持触屏操作。

Touch screen operation is supported.

■ 水滴或饮料落在屏幕上,会使触屏失效。

If water drop or drink drops on the screen, the touch screen operation will be disabled.

#### 触摸屏控制器能自动判断灰尘,但积尘太多会降低触摸屏的敏感性。

The touch screen controller can recognize dust automatically, but too much dust will de crease the sensibility of the touch screen.

### ■ 清洁触摸屏屏幕前,请先拔掉电源线,保证触摸屏处于断电状况下,用干净柔软不 带线头的布悄悄的擦洗 ( 最好用擦双眼的布 ), 切勿在屏幕上直接运用喷雾剂。

Before clean the touch screen, please plug off the power line. Please make sure the to uch screen is on the power shutdown condition, clear the screen with clean and soft cl othe lightly.( It is better to use the glasses cloth. Please don`t spray to the screen direc tly.

### ■ 使用外接设备 To connect external devices

您的电脑具备很多内置功能及外部连接能力,比如 HDMI、U 盘等。Your computer has many built in function and outer joins, such as memory HDMI / USB flash disk, etc.

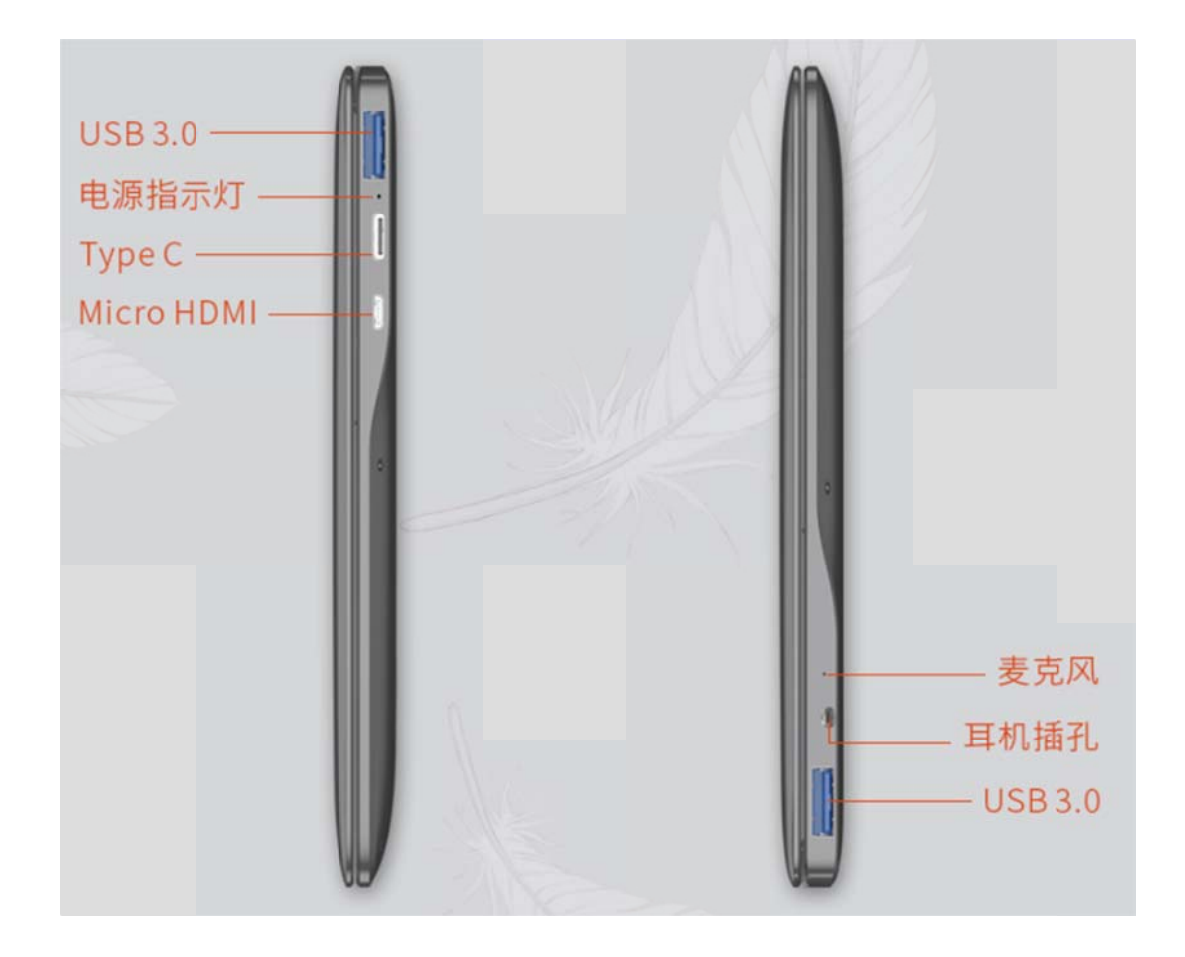

▶ 连接通用串行总线 ( USB ) 设备 Connection universal serial bus (USB) device 您的电脑配 配有 1 个兼容 容 USB 设备 的 USB Typ pe-A 3.0 接口 口和 1 个 U SB Type-C 3.0 接 口。Your c computer has s two USB p port.

注释:Note:

■ 在使用大功率 USB 设备(如 USB 光驱)时,请使用外接设备电源适配器。否则可 能会导致设备无法识别、使用 , 或者系统关机。

When use large power USB device(such as USB driver),please use the external device power adapter. Otherwise, the device will probably can not be recognized/used, or the s ystem will power off.

#### ■ 连接蓝牙设备 Connect the Bluetooth device

您的电脑内置蓝牙功能,您可以与其他支持蓝牙功能的设备,例如笔记本电脑、PDA 和 手机进行无线连接以传送数据。在开阔空间中,蓝牙设备可以在 10 米范围内进行数据 传输。

Your computer has Bluetooth function built in, you can connect with other Bluetooth d evices such as notebook PDA and cellphone to transfer data. In open space, the data c an be transferred within 10 meters.

注释:Note:

实际的最大连接距离会受干扰因素及传输障碍物的影响而有所不同。要获得可能的最佳 传输速度,请将设备尽可能靠近电脑。

The actual connection distance will be different by many interference factors. If you wa nt a best transfer speed, please close the device to the computer.

## 第三章 使用因特网 The chapter three Us e Internet

作为一个全球性网络,因特网连接了世界范围内的电脑,提供服务诸如电子邮件,信息 检索,电子商务,网络浏览以及娱乐功能。

As a global network, internet has connected the worldwide computers and provide servi ce such as emails message search, e-commerce, website browse and entertainment.

您可通过以下方式将电脑接入因特网: You can use methods to connect computer to I nternet

### ■ 有线连接方式 Wire connection

#### 注意:在连接钱,需购买 USB 转 RJ45 转接头。

Note: before connection, please make sure you have a adapter to switch USB to R145.

- 联网步骤 Connection steps
- 将 USB 转 RJ45 转接头的 USB 端,联入 USB Host

Insert the USB cable of the adapter to the USB Host

将水晶头插入 RJ45 插孔

Insert the crystal cable to the R145 jack

#### ■ 当系统托盘中的图标显示为 ■ ,即表示已经连接。

When the system tray shows"  $\mathbb{L}$ ", that means connect successfully.

### ■ 无线连接方式 Wireless connection

#### 注意:Wi-F Fi 连接显示

Note: Wi-Fi connection displays

- **▶ 联网步骤 Connection steps**
- 左键单机右下角系统托盘 Wi-Fi 图标

Click the Wi-Fi logo on bottom right corner of the system tray

- 单机某个 Wi-Fi 账号 Click certain Wi-Fi account
- 单机进行连接 Click to connect
- 输入 Wi-Fi 密码 Input the pass words
- 单机连接 Click the connect
- 当系统托盘中无线连接显示为"艹,即表示连接成功 。When the system tray dipla
	- y **due**, that means connect successfully.

#### **Warning** Statement

This device complies with part 15 of the FCC Rules. Operation is subject to the following two conditions: (1) This device may not cause harmful interference, and (2) this device must accept any interference received, including interference that may cause undesired operation.

Any Changes or modifications not expressly approved by the party responsible for compliance could void the user's authority to operate the equipment.

**Note:** This equipment has been tested and found to comply with the limits for a Class B digital device, pursuant to part 15 of the FCC Rules. These limits are designed to provide reasonable protection against harmful interference in a residential installation. This equipment generates uses and can radiate radio frequency energy and, if not installed and used in accordance with the instructions, may cause harmful interference to radio communications. However, there is no guarantee that interference will not occur in a particular installation. If this equipment does cause harmful interference to radio or television reception, which can be determined by turning the equipment off and on, the user is encouraged to try to correct the interference by one or more of the following measures:

-Reorient or relocate the receiving antenna.

-Increase the separation between the equipment and receiver.

-Connect the equipment into an outlet on a circuit different from that to which the receiver is connected.

-Consult the dealer or an experienced radio/TV technician for help.

The device has been evaluated to meet general RF exposure requirement. The device can be used in portable exposure condition without restriction.